# Lake County Area Computer Enthusiast News Journal

*":Members helping Members"*

*August 2018 Demo*

Most of us have planned for distribution of our property when we die. We may also have planned for possible incapacitation that could limit our ability to act on our own behalf when dealing with financial or health matters. But what about our "digital life"?

Chances are, we have received and sent thousands of emails. What happens to those archived emails when we die or become incapacitated? Who has access to them? What are the rules imposed by your email provider for disposition of your email account in the event of your death or incapacitation? Ditto for your social media accounts. Have you created any blogs, vlogs or podcasts? How about those thousands of photos you are storing in the Cloud? What do you want to happen to all this digital "stuff"? Who is your agent to make sure your wishes are carried out? Does he or she know how to access your digital information, what you want done and how to do it? Have you created the necessary authorizations for your agent(s), that will be acceptable to the custodians of your digital stuff?

Do you want to live on (digitally) after you die? In what way (s)? What services or individuals can you rely on to make this a reality? What arrangements must you make ahead of time? Who will monitor the performance of those services / individuals to ensure that your wishes are carried out?

This presentation will help you develop your own Digital Afterlife plan, and will suggest ways in which you can learn more about this topic and gather the information you will need.

Questions or comments on this New Journal E-mail [Click here](mailto:mmcenery@sbcglobal.net) **The Community of the Community Community** Technology .... ......

Volume 35, Issue 5 August 2018

[Lake County Area](http://www.lcace.org)  **Computer** [Enthusiast](http://www.lcace.org)  [Web Site](http://www.lcace.org)  [Click Here](http://www.lcace.org)

*Enjoy our meetings? Bring a friend*

Contents **Phil'[s Ramblings . . . . . . . . .3](#page-2-0) [Genealogy . . . . . . . . . . . . . 4](#page-3-0) [Which USB Connector do I](#page-6-0)  [have . . . . . . . . . . . . . . . . . . .7](#page-6-0) [Cast Your Smartphone . . . 8](#page-7-0) [DJI Osmo Mobil 2 . . . . . . . .9](#page-8-0) [Saying Goodbye to Cable 10](#page-9-0) [2018 July Indoor Picnic . . .12](#page-11-0) Jere'[s Tech Tips . . . . . . . . 13](#page-12-0) [How to Succeed in](#page-13-0)** 

*"Members Helping Members" (since 1983)* 

#### Board of Directors

**2017-2018** 

**President** Phil Bock [president@lcace.org](mailto:president@lcace.org)

> **Vice President** Linda Busch [vicepresi](mailto:vicepresident@lcace.org)[dent@lcace.org](mailto:vicepresident@lcace.org)

**Secretary** Bobby Jacobs [secretary@lcace.org](mailto:secretary@lcace.org)

**Treasurer** Judy Dunham [treasurer@lcace.org](mailto:treasurer@lcace.org)

**Programs** Linda Rohlfing [programs@lcace.org](mailto:programs@lcace.org)

**Membership** J.J. Johnson [membership@lcace.org](mailto:membership@lcace.org)

> **Public Relations** Linda Koudelka [pr@lcace.org](mailto:pr@lcace.org)

#### Volunteers

**Webmaster** J. J. Johnson [webmaster@lcace.org](mailto:webmaster@lcace.org)

**Newsletter Editor**  Mike McEnery [editor@lcace.org](mailto:editor@lcace.org)

**Historian** Lester Larkin [LesLar](mailto:LesLarkin@Netscape.net)[kin@Netscape.net](mailto:LesLarkin@Netscape.net)

### **Lake County Area**

### **Computer Enthusiasts**

#### **c/o Group Ambassador**

"J.J." Johnson

#### **News Journal**

*The LCACE News Journal* is published eleven times annually. Members are encouraged to submit contributions which will be acknowledged in this newsletter. Send articles to *editor@lcace.org* Permission is granted to reproduce any or all parts of this newsletter in other User Group publications, provided that credit is given to LCACE and the individual author (s). Logo designed on an Atari Stacy Laptop in 1989 by Dwight Johnson Jr.

#### **Membership**

LCACE membership is open to all individuals and families interested in personal computing. Annual dues are \$20.00 per individual/family. Applications for membership may be obtained at the monthly meeting, by request on the club hotline, and are now available on our web site at [http://www.lcace.org.](http://www.lcace.org/)

### **Meetings**

LCACE meetings are usually held on Saturdays at the Grayslake Area Public Library, 100 Library Lane, Grayslake, Illinois. The meeting room opens at noon and the formal meeting begins at 12:30 p.m. All meetings are open to the public. Bring a friend!

### **Newsletter Submissions**

Club members are welcome to submit classified ads, reviews, tips and other articles for publication, to our newsletter editor in Microsoft Word format (.doc). **Publication deadline is the 20th of the month for all ads and articles.**  Please do not use tabs or special formatting.

### **Newsletter Advertising**

Ad rates per issue: Full page - \$25, Half page - \$15, Quarter page - \$10, Business Card - \$5. Discounts are available on advance purchase of multiple issues. Please send camera-ready copy and payment to the club address by the 15th of the month preceding publication. For more information on ad pricing, please call our Hotline. Ads are **FREE** to all paid members.

#### **Notice**

LCACE WILL NOT CONDONE or knowingly participate in copyright infringement *of any kind.* The *LCACE News Journal* is published by and for LCACE members. Opinions expressed herein are those of the individual authors and do not necessarily reflect the opinion of LCACE, the membership, the board of directors, and/ or our advertisers.

<span id="page-2-0"></span>*Phil's Ramblings* 

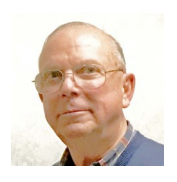

Unhappy with all the rain we had in May and June? July solved that problem!

In our indoor world of computing, nothing dramatic has happened. But underneath the surface, a lot is going on. The biggest news is 5G cellular data, which may enhance our

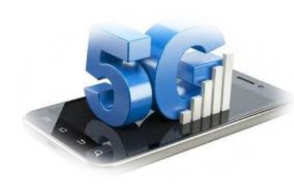

smartphone capabilities and offer an alternative to home fiber-optic and DSL Internet service. But the greatest impact may be in providing fast IoT connec-

tivity. Here is a link to a PC World article that discusses this new technology*[: https://](:%20%20https:/www.pcmag.com/news/353421/t-mobile-announces-low-band-5g-network) [www.pcmag.com/news/353421/t](:%20%20https:/www.pcmag.com/news/353421/t-mobile-announces-low-band-5g-network)-mobile[announces](:%20%20https:/www.pcmag.com/news/353421/t-mobile-announces-low-band-5g-network)-low-band-5g-network.* T-Mobile has just announced a \$3.5 Billion deal to buy gear from Nokia that they will need for their 5G rollout – so they are clearly stepping on the gas!

In LCACE news, we had a relaxing and enjoyable picnic at State Bank of the Lakes in July. Many thanks to Liz Barnett for coordinating our food service, and to all who brought food and helped with set-up and clean-up!

In the June newsletter, I listed the topics suggested during our May meeting for future programs. To refresh your memory, here they are again:

- Skype and other video-calling applications
- · Useful cell phone apps Android and iOS; perhaps as a panel discussion
- · Using Zoom as a video-conferencing tool for net meetings
- · Tivo / Netflix tutorial
- Costco technology offerings & support later in the year
- · Using a laptop computer as a desktop replacement
- All-in-One computers, explanation, pros & cons, etc.
- · Show 'n Tell another opportunity for members to display & discuss technology
- · Grayslake Library technology "Hub" / 3- D printing

Unfortunately for us (but hopefully good for her) Chynna Rose will not be able to do a presentation for us any time soon about Skype (as I mentioned in the June newsletter) because of the responsibilities of her current job. Unless someone else feels comfortable covering Skype at a coming meeting, we'll put the Skype presentation on the back burner for now.

But there are a number of other topics on our list. Linda Rohlfing and I will follow up with Mike Andrews to see if he can cover one or more of the other program subjects. And, I will check the library of YouTube videos from past APCUG Virtual Technology Conferences for a match to some of the potential programs. Meanwhile, please consider volunteering – on your own or in partnership with another LCACE member or a friend, business associate, etc. – to cover one or more of the topics on our list.

April was our LCACE anniversary month. As J.J. has reminded us, annual membership dues are payable in April. At last count, we still have at least 15 families and/or individuals who have not renewed their membership for the 2018- 2019 fiscal year. If you have not yet renewed, please follow up with J.J. at our August meeting or by mail to complete your renewal!

(While we are on this subject, please continue to invite friends, family members and casual acquaintances to our meetings and encourage them to become full-fledged members! We can help them and they can help us – as we journey together toward safe, productive and fun use of computers and related technology.)

See you at our August meeting – on the **third** Saturday (August  $18^{th}$ )!

<span id="page-3-0"></span>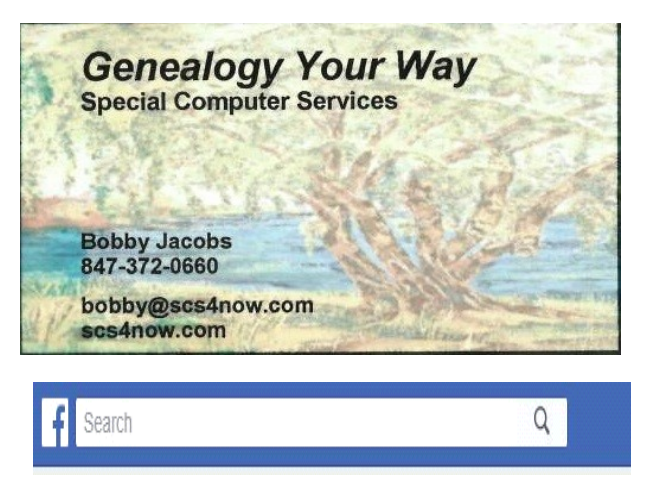

Have you ever used social media for genealogy? If you haven't, you are missing a wonderful source for research. First, let's start with Facebook (FB).  $\Box$  It is probably the most well

known. Originally, I used it to keep in contact with my sister's children. Since she had died, and they lived out of town, it became a wonderful way to keep in touch. However, soon I heard that many genealogists used it too. So, I went looking. Just by putting genealogist in the search box, I found many genealogists were available to be friends. Just click on a name to find out more about the person. The name will take you to their FB site. When you click about, you will see whether you have anything else in common. Maybe, it is someone you heard speak or met at a conference. Friend that person to learn about ways to do research that you haven't tried. If your name is uncommon, try putting that in the search box. Some unknown or forgotten relatives might be on FB. Our family name is Spiegelglass which is not very common. I found Spiegel, Spiegelglas, Spiegelglass and other possible family names. Then, I searched for Pelofsky. Wow! There were many of those, too. But, you aren't interested in finding friends. What else can you do? Do you use a piece of software

for your research? You haven't joined a group, yet. Type the name of a software. There is probably a group for that. Do you have a question about DNA? Type DNA and many groups will show up. Click group after any search and find groups about that. Oh, there isn't a group, yet. Form one. That big white box in FB can search for many things. Try it.

**FAMILY TREE** 

Do you know what a webinar is? Ask on FB. If you have made FB genealogy friends and have a problem, ask on FB. Can't find where to get a copy of a death certificate in such and such town. Ask on FB. If a friend lives in that town, the friend might know where and how. If you have genealogy friends, you will usually get a quick answer. Are you starting a genealogy business? Join a genealogy business group. You'll get great suggestions. Perhaps you would like a wonderful list of all the genealogy groups on FB. Try this which was suggested by Thomas MacEntee. Katherine R. Willson has this "Genealogy on Facebook List" which is a downloadable book. [http://socialmediagenealogy.com/genealogy](http://socialmediagenealogy.com/genealogy-on-facebook-list/)-on[facebook](http://socialmediagenealogy.com/genealogy-on-facebook-list/)-list/

What about Pinterest? Google it. Or search for it on FB. I heard from a friend about it. I started by looking for recipes. Then I found crocheting. Then genealogy. What a find that was. I could use an extension on almost any internet browser and get a Pinterest extension. When you find a website you like, save it to Pinterest.

Create a board so you can find it again. It's like a notebook, with a different name. Or perhaps more like a folder without taking up space in the room where you keep your genealogy. There is no limit on the number of boards you can create. Create a history folder, then have sub folders for each branch of your family. Perhaps, you particularly like a specific blogger, look for that person on Pinterest. Then just click follow. Do you do need information on free genealogy sources. Search Pinterest. Do you need money to support your genealogy addiction? You can find jobs there, also. Learn about affiliate programs, another way to make money, if you have a website. This is what Thomas MacEntee calls passive income. There are so many more uses, but I've only listed a few.

Have you noticed those # popping up all over? It is used to identify to someone else, you are talking about a certain subject. It began on Twitter, I think. Suppose you want everyone to know you are going to write about genealogy that day. #genealogy will tell your reader your post will be about #genealogy. There are several genealogy projects that you will only hear about if you are on social medial. The three I am working on this year are #GenealogyPhotoADay, #Book of Me, and #52 Ancestors.

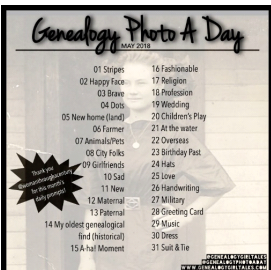

*(Continued from page 4)* #PhotoADay has monthly prompts for each day of the year. Melissa Dickerson, also known as "Genealogy Girl Talks" puts up the #GenealogyPhotoADay prompts monthly. The idea is to write about that prompt and attach a photo to it. For instance, this is written May 17, 2018. The prompt for today is Religion. So, I could write a post like this. #GenealogyPhotoADay I am Jewish. I have been all my life. However, after our son married a Catholic and wanted his children raised Jewish, we didn't feel comfortable at our reformed Jewish congregation. I had heard a rabbi speak to our Council of Jewish Women's group several times. I also knew Rabbi Dan Friedman was rabbi at Congregation Beth Or and our friends belonged there. After listening to a very boring Rosh Hashanah service at my parents' reformed congregation, I called the friend and asked whether she had an extra ticket for the morning service. I went and decided quickly that I could be comfortable at a Humanistic Jewish congregation. It took a while, but we did eventually join and when it split into two congregations we joined Kol Hadash Humanistic Congregation. So, this way you write about genealogy every day. A photo would be attached to this, by the way. If this was posted on Twitter, it would have to be much shorter, but it could be as a blog, or on FB or where ever you want it to be. It gets you writing regularly. Plus, finding photos is fun and with cell phones there are so many more that right at your fingertips.

#### Week 20: Another Language

Amy Johnson Crow does the prompts for #52 Ancestors. For this week the prompt is Week 20 (May 14-20): Another Language. So, as a genealogist, you could write about how you struggle translating those impossible documents written in a foreign language. Or how your grandparents learned English when they came to the United States. Or it could be about how language has changed over the years. Or are your children really speaking the same language as you. The meanings can be so different. There are many ways to think about the two words another language. Plus, it's interesting to read what others have written, too. The #52Ancestors works to show you the stories others have written.

The Book Of Me. Written By You

The #Bookofme prompts are put up by Julie Goucher. Every month, there is a list of the prompts for that month. Each of these women have done this other years. Julie's is the only one I have personally done before. This group is called Series  $3 - 1$  January 2018 – 31 December 2018 (Getting to Know You Series). Each month there are weekly ideas. This one can be strictly for you. Most of us get so busy researching we forget that our descendants would like to know more about us just like we wished our an-

*(Continued from page 5)* cestors were there to answer our questions. For May 2018 the prompts are:

- What or who are you proud of?
- What frustrates you?
- What is your "favourite" way to communicate?
- Name a treasured possession and share why?
- What & who do you value?

Bet you can guess that Julie is from England. Remember, nothing says you must do each one. It is left up to you. But I would suggest you get started now writing about you. I felt so strongly about this, I gave a presentation using Julie's prompts and her introduction. By the way, because she was a FB friend, it was easy to ask whether she would mind my using the Book of Me prompts.

Twitter is also used by genealogists for announcements of #chat which take place on Twitter at a certain time and date. If you are available, you can join in. Genealogists tell about new websites that have been found. If a person likes a post, it can be retweeted to their followers. The more genealogy people you follow, the more you will understand the value of

<span id="page-6-0"></span>Twitter for genealogists. Experiment and learn. It's the only way.

 $\circ$ 

Instagram is not nearly so obvious as a genealogical tool. If you have a genealogy business, it's a way to promote it. Which in turn means if you are interested in a certain business, it might be a way to learn more about it. One thing that makes Instagram different, is a picture must be posted. Words can be attached, but the photo is a must. Genealogists put their pictures up on Instagram, too. So, you can find the # there also.

#### **Linked in**

I left LinkedIn last because of well-known social networks, it is probably the least useful for the average researcher. It is primarily a business networking site. If you have a genealogy business, join LinkedIn. If you are seeking a job in the genealogical industry, it is a good choice. It also can be useful to make connections and get and give recommendations.

## **Which USB Connector Do I Have?**

#### *Compiled by Jasmine D'Katz*

Universal Serial Bus (USB) was developed in the 90s in an effort to simplify the connection between peripheral devices. It has become widely popular due to the compatibility with many platforms and operating systems. It's low cost of implementations, and its ease to use. Most computer that are build today come with several USB ports, and USB is the interface of choice

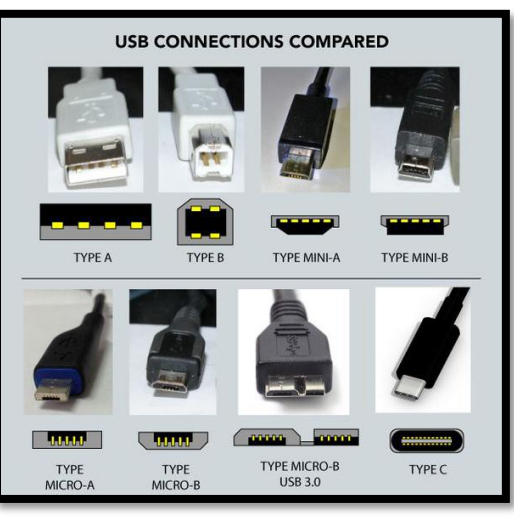

for most home and office peripherals including printers, modems, and portable storage devices. USB stand-

ard are developed

and maintained by an instructor body called the USB Implementers Form (USB-IF). In its original specification, USB defined only two connectors Type A and B. Revisions to the specifications and demands on manufacturers have expanded the breadth of connectors used for USB device, but majority USB products still use theses A and B connector interface. Buy more recently the Type 3 USB had been created to supple the faster transfer rate of the USB 3.0 devices.

Hopefully the enclosed chart will help you identify the type of USB connector you are using.

### **Cast your Smartphone** What your Smartphone?

By Phil Sorrentino, Newsletter Contributor, Sarasota Technology Users Group, FL

June 2016 issue, STUGMonitor

www.thestug.org

Philsorr.wordpress.com philsorr (at) yahoo.com

How would you like to show all the pictures that are on your phone, on your big screen TV? HDMI comes to mind as an obvious solution; just get an HDMI cable, connect it up, and sit back and watch. But unfortunately, most phones don't have an HDMI output port. (Most laptops have an HDMI output, so you may already be doing this with your laptop, an *(Continued on page 8)*

HDMI cable, and a big screen TV.) So, without HDMI on your phone, it will have to be accomplished by some other mechanism. Another, maybe obvious, way is just to move the pictures to a device that has HDMI and use your trusty HDMI cable. You can move your pictures to a laptop using USB, or a Micro SD card (if you have a port on your phone), or the Wi-Fi App (see the January 2017 article). Once your pictures are on the laptop, you can use the HDMI output and enjoy the presentation on the big screen.

If you still want to have the convenience of going right from your phone to your big screen TV, you are in luck, there is another mechanism. While you and I were just thinking of the problem, the Wi-Fi Alliance has been busily creating a solution. The solution is Miracast. Miracast is a standard that attempts to eliminate the need for HDMI cables. It provides a wireless standard that allows devices to discover each other, connect to each other, and mirror the contents of their screens wirelessly. Miracast is a standard for a secure wireless connection from devices (such as Smartphones, Tablets, and Laptops) to displays (such as TVs, Projectors and Monitors). Miracast essentially replaces the cable used from the device to the display and can casually be describes as HDMI over Wi-Fi. Miracast securely transfers both high quality video (1080p HD) and high-quality audio (5.1 surround sound).

Miracast is intended to be interoperable, that is, it should work between devices that are Miracast certified, independent of the manufacturer. The Wi-Fi Alliance began certifying devices towards the end of 2012, so there should be plenty of devices available; in fact, to date there have been over 6,600 devices certified. Microsoft has added support for Miracast to Windows 8.1 and Windows10. Google has added support to all Android versions beyond 4.2. (Apple provides AirPlay which has similar features but will only work with other Apple devices.) There are even adapters that plug into HDMI or USB ports, allowing devices without built-in Miracast to connect via Miracast.

<span id="page-7-0"></span>*(Continued from page 7)* So, Miracast appears to be the solution. But, this is where reality goes in a little different direction and diverges from design. Although Google was an early supporter of Miracast (by including support in early Android versions), when Google built a device that could be used to display a phone's screen on a big screen TV without wires, they did not include Miracast in the device, (though Miracast may still be the solution in the future). Google's device is called "Chromecast". It is about the size of a silver dollar with HDMI and USB connectors, and can be purchased for about \$35. The HDMI connector is plugged into a free HDMI connector on the TV, and the USB connector provides power by plugging into the TV USB, or any other available USB connector. The Google Chromecast device does not support Miracast, though it does a very similar function. It allows a remote device (your phone) to display (or mirror) its screen on the TV (display) that the Chromecast is connected to, without using an HDMI cable between the phone and the TV. The Chromecast device (as well as other Google Home devices) is controlled and setup using a free App on the phone. The App is called "Google Home" and is available at the Google Play Store.

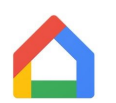

#### Google Home Icon

As it turns out now, Google's solution seems to be like Apple's solution, in that it may only work with Google devices, although the Home App is available for both Android and Apple's iOS, so it may work with an iPhone.

Now, let us get back to solving the problem of showing your pictures on the big screen. With an Android phone, the easiest (and maybe cheapest) way to get those pictures on to the big screen is probably to use a Chromecast device and the related "Home" App. So, here is what we must do. Download the Home App to your phone and put it on one of your convenient home screens. Connect your Chromecast to an unused HDMI input on your TV. Turn on the TV and change the TV input to that specific HDMI input. Plug the USB connector on the Chromecast into a USB plug (on

<span id="page-8-0"></span>*(Continued from page 8)*

the TV or from a wall adapter). There is only one light on the Chromecast and it should eventually turn white. Start the Home App on your phone by touching the App. (Note: your phone and the Chromecast must be on the same Wi-Fi network.) Once the App starts, touch the menu icon in the top left of the screen.

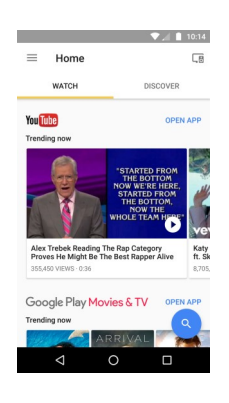

#### Opening Screen

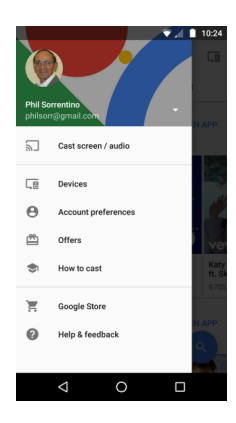

#### Touch Menu screen

This will present a screen with "Devices" in the list. Tap "Devices". Follow the set-up instructions to set up the Chromecast. Finally, a Chromecast screen will be shown on your phone and a background picture should be shown on your TV. (Both displays will show the Chromecast Identification, of your Chromecast device, towards the top on your phone, and on the bottom on the TV.) Once you see this display, go back to the screen where you found "Devices", and touch "Cast screen/audio", which will show a "Cast to" selection. Touch the Chromecast Identification, and a connecting notification should show up. When the connecting notification goes away, you are connected, and your phone screen should be displayed on the TV. Voila, now

your phone screen is being shown on the TV, so go to your favorite Picture Viewer and show your pictures. (In fact, at this point anything you do with your phone will be shown on the TV, so be careful.) When you are finished showing the pictures, go back to the Home App on your phone and touch "Cast screen/audio" again, and on the next screen, touch "Disconnect", and the TV will no longer show the phone screen.

Just as an alternative, if you have your pictures on a laptop and you have Windows 10, you can display your pictures on your big screen TV by using a Microsoft Wireless Display Adapter (approx. \$60) connected to the TV. The Display Adapter is connected to the TV just as described for the Chromecast. On the laptop taskbar, click the Action Center, and then select the "Connect" button, which will connect your laptop with the Display Adapter via Wi-Fi and your laptop display will be reproduced on the TV.

## DJI Osmo Mobil 2 **A way better way to take videos**

#### By Jasmine D'Katz

I have turned my smartphone into a faux-pro camera with DJIs handheld gimbal. It's like a selfie stick on steroids. But if you have shaky hands your video will be stabile as a rock. I've taken a glance at the Osmo a couple of years ago but it was out of my price range, but with the new Osmo Mobile 2 and the \$129 price I can reasonable add it to my photography arenol. Besides, I like new toys.

Once I charged the Osmo Mobile 2 and installed the software on my phone it was time to insert my phone into the spring-loaded clamp of the gimbal. I had to remove the phone case to install it. The instructions left me a little in the dark as to balancing the phone on two axis and I had

<span id="page-9-0"></span>*(Continued from page 9)*

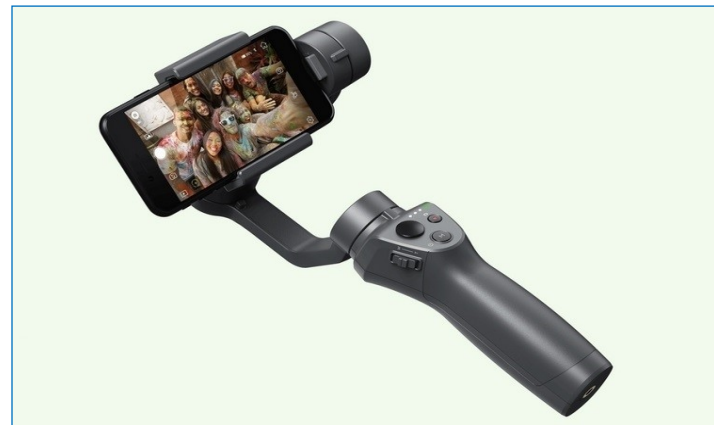

to get that info later on YouTube. Balancing was the most difficult procedure and took a few minutes to set it up, but once you get the hang then the next time you install your phone it will be a breeze. The Osmo Mobile cam hold my phone in portrait or landscape, but I don't know why anyone would shoot in portrait.

Now to the fun stuff! The Osmo Mobile is a stabilizer that keeps your phone from bouncing up and down as you walk around. When I hit the power button the gimbal came alive and balance the phone. The Osmo Mobile paired with my iPhone via Bluetooth which now allows me to use the DJI app to control the phone. Some of the best features of the app is to use moving time-lapse and the target follow me which keeps the gimbal locked on me and keeps me inframe.

The rocker switch on the side allows me to zoom in and out. The M button toggles the gimble between the lock mode and the follow mode. The Osmo Mobil has an internal (rechargeable) battery that is suppose to give my up to 15 hours off a single charge. The USB port on the side can connect to my phone and use the Osmo as a portable battery charge

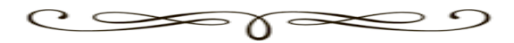

## **Saying Goodbye** to Cable

**Review: Tech Night, March 2018**

By Paul Stackhouse, Member, Central Kentucky Computer Society April 2018 issue, CKCS newsletter www.ckcs.org newsletter (at) ckcs.org

On the subject of "cutting loose of cable TV, CKCS long-time member Paul Stackhouse found there was a full house of members and guests interested in the subject. It is clear that the climbing cost of cable service has caused hundreds, or maybe thousands of Lexingtonians to look for lower cost options.

Paul offered four questions one should answer to decide if leaving cable TV is for you.

1. DO YOU WATCH NON-BROADCAST CHAN-NELS?

2. WHAT CHANNELS DO YOU WANT TO KEEP/LOSE?

3. WHAT STREAMING SERVICE SHOULD I CHOOSE?

4. DO YOU (ALREADY) HAVE A STREAMING DEVICE?

To cut costs, Paul primarily suggested two options to consider.

(1) Getting an antenna and watching TV over the air or

*(Continued on page 11)*

(2) Paying for a monthly streaming service using internet from your internet service provider, delivered through your smart TV or another device.

In answering question 2, if you generally watch just local TV channels for news, local sports, and network programs they offer, and you are not into national sports or specialty channels, then watching 'over the air' is for you. Best, it is the least expensive. Remember the days of rabbit ears to receive TV signals? Newer and better antennas that you can hang almost anywhere can easily access 25 plus local channels in the Lexington area (more or less depending on your location) will provide you high definition signal on modern TVs. It involves a onetime cost about \$30 for the antenna, and no monthly bills.

If, however, you watch lots of sports, cooking and home improvement shows, cable news, movies, or other cable-only networks you can still save money by getting your TV over the internet. There are three things you need.

(1) You still must purchase your internet connection from a local provider such as Spectrum, Windstream, etc. Super high-speed internet is not necessary, in most cases 15 Mbps (megabytes per second) or higher is sufficient.

(2) You need to subscribe to a streaming service like Hulu, YouTube TV, SlingTV or others to provide you the channel package that includes the channels you commonly watch. There are about a dozen of these, so some homework will be required.

(3) If you don't already have a smart TV, or network connectable Blu-ray player, you'll need to purchase a device to convert the internet (network) signal back into a TV (HDMI) signal.

*(Continued from page 10)* This selection requires some shopping to get the unit you like to match the streaming service that carries the channels you want. Like offering from Apple (AppleTV), Amazon (FireStick TV), Google (Chromecast), or the platform agnostic Roku just to name a few of a dozen or more out there to consider. All of the devices are just a one-time purchase; any ongoing costs are for the streaming service to which you subscribe to watch TV through the device.

> If you wish to record shows to watch later, many services offer the ability to record your programs 'in their cloud' which you can pick a time to watch. It's like having a cable box DVR, but they have the box, not you.

> Do the research: Choose the channels you want to watch, choose the streaming service that offers those channels, and choose a device that allows you to run that streaming service. Note: Firestick (an Amazon device) won't play YouTube TV (a Google brand) and Chromecast (a Google device) won't play Amazon Prime video; while Apple or Roku will play either. When you cut the cable, you should find it simpler and less expensive than you might think.

Reference documents:

Choosing a service that carries the channels you want:

[https://www.techhive.com/article/3211536/](https://www.techhive.com/article/3211536/streaming-services/best-tv-streaming-services.html) streaming-[services/best](https://www.techhive.com/article/3211536/streaming-services/best-tv-streaming-services.html)-tv-streaming[services.html](https://www.techhive.com/article/3211536/streaming-services/best-tv-streaming-services.html) 

#### Deciding among various streaming devices

[https://www.tomsguide.com/us/best](https://www.tomsguide.com/us/best-streaming-players,review-2140.html)-streaming[players,review](https://www.tomsguide.com/us/best-streaming-players,review-2140.html)-2140.html

Comparing Smart TVs: [https://](https://www.lifewire.com/best-smart-tvs-4135681) [www.lifewire.com/best](https://www.lifewire.com/best-smart-tvs-4135681)-smart-tvs-4135681

# This Years July Indoor Picnic

<span id="page-11-0"></span>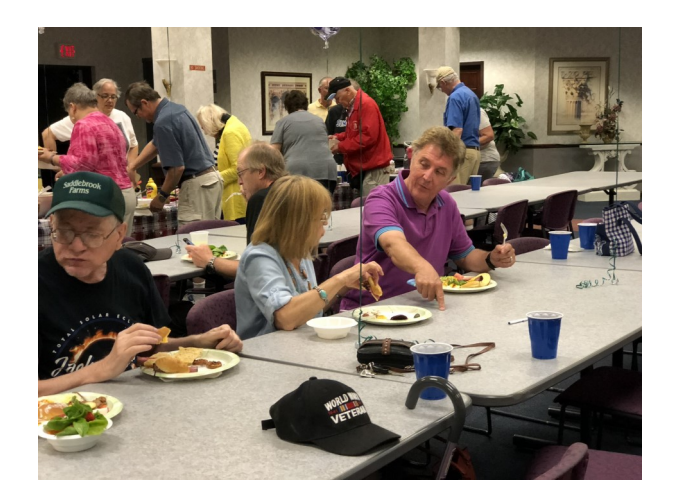

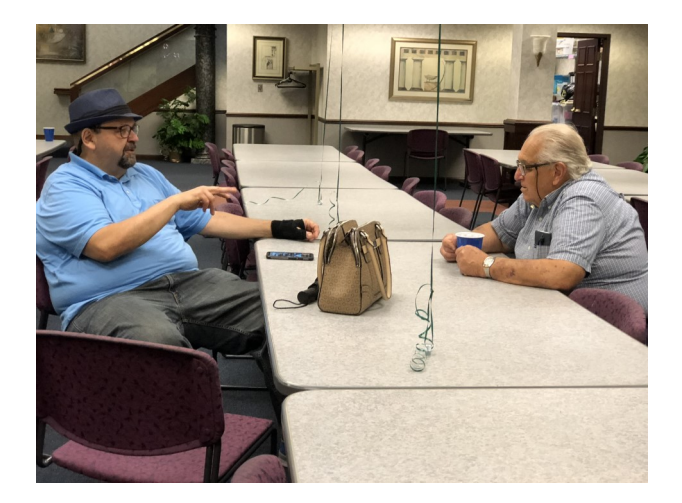

## Good Food

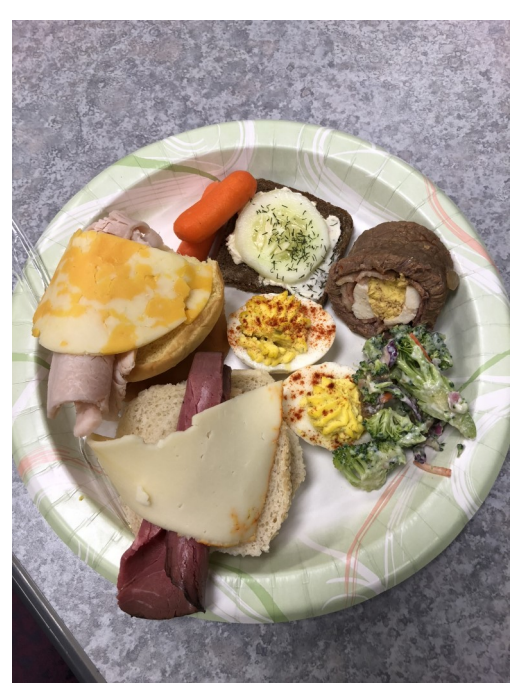

## Good Conversation

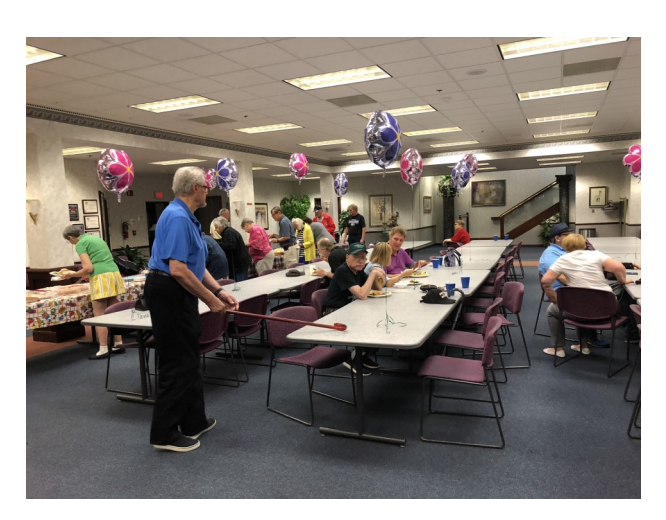

Good Time

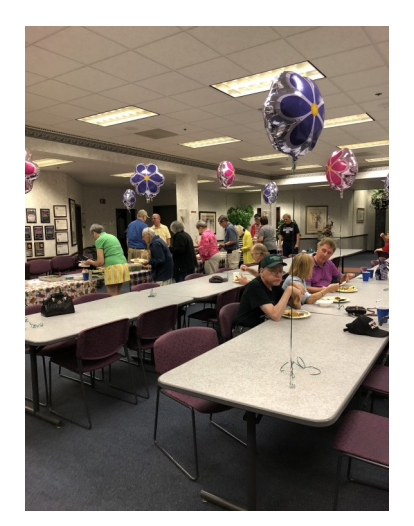

<span id="page-12-0"></span>**Here's Tech Tip; how to change file access permissions for windows 10 APPS** 

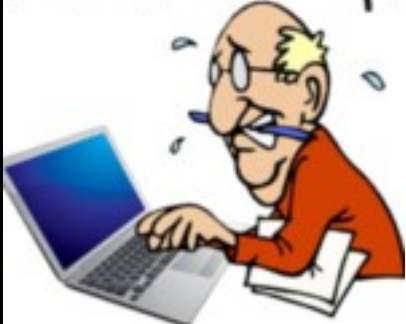

WIndows 10 1803 and above allows you to control which apps have permissions to certain files on your system.

With each new Windows 10 feature update, Microsoft improves privacy settings. Starting with Windows 10 1803 April Update there are more ways to control file access. You can restrict or deny UWP (Universal Windows Platform) app (not win32) access to the files stored in your Documents and Pictures libraries. You can even lockdown apps and deny permissions to the full file system.

UWP app = an app that will work on any Microsoft Product, such as a PC, smartphone, tablet, or Xbox One.

Go to this Groovy Post web page and get the procedure with screen shot[s. http://bit.ly/2uNrBe5](. %20%20%20http:/bit.ly/2uNrBe5)

**WHAT TO DO IF YOU FIND SOMEONE'S LOST iPHONE OR SMARTPHONE –** Smartphones go missing all the time. I'm pretty sure my sister loses hers the second Tuesday and third Thursday of every month. We've already looked at what to do if you lose your smartphone so let's take a different perspective: what to do if you find someone's smartphone and want to return it to them.

Editor's Note: If you take an expensive smartphone home with you, and then get caught with it a few days later, you're going to have a very hard time explaining to the police that you didn't steal it, even if you had the very best of motives. And depending on where you live and where you found it, you might be guilty of theft by taking it home regardless.

Go to this How-to Geek web page and read the important information. <http://bit.ly/2mrMnvj>

**FIND APPS CONSUMING THE MOST BATTERY POWER IN WINDOWS 10 – Making sure your laptop battery** last between charges is a constant challenge. Here is how to help save power by finding battery draining apps.

Making sure your laptop battery stays charged long enough to make it through the day is a constant struggle. Of course, there are many ways you can help save battery juice including the Battery Saver option in Windows 10. Another thing you can find out is which apps are consuming the most battery power. Here's a look at how to find the battery draining culprits and stop them from running in the background.

Go to this groovy Post web page and see the screen shots and step for saving battery on your laptop. <http://bit.ly/2ziJTbH>

**HOW TO SAVE EMAILS (AND OTHER ITEMS) AS FILES IN MICROSOFT OUTLOOK –** You can save your Outlook emails, contacts, and appointments as individual files. Saving these items can help you access them more quickly and easily later. It's a convenient way to back up or share certain messages, or just make them easily accessible.

Go to this How-To Geek web page and follow the procedures with screen shots.

<http://bit.ly/2L0woPr>

## <span id="page-13-0"></span>**How to Succeed in** Technology **(While Trying Really Hard)**

By Greg Skalka, President, Under the Computer Hood User Group

February 2018 issue, Drive Light

www.uchug.org

president (at) uchug.org

You may be able to succeed in some things without really trying but dealing with technology is not typically one of them. While our modern lives are awash in new tech, we must often struggle to cope with it. New innovations bring the potential for much good for our world and our individual lives, but they can also have unanticipated negative consequences for our planet, our society and ourselves. On a personal level, our everyday interactions with technology can help us get ahead, save us time, connect us, isolate us, cost us resources and drive us crazy, often all at the same time. New technology usually means change, and how we deal with the changes will determine our success.

Technology is simply putting science to practical use to solve our problems. We have been using technology since the dawn of humankind. Stone tools and fire-starting methods are just early forms of technology. We as a species have evolved, along with our society and our technology, each evolving at different rates. Our tech has changed, from hand axes to locomotives to smart phones, while our social system has gone from tribes to countries to a global community. We have physically changed as well, with less physical effort required in our daily lives, more leisure time and a greater abundance of food resulting in a rising obesity problem in the developed world.

Each of these aspects has influenced the others, though it is unlikely we will evolve pointed fingers to better press on smart phone screens, as our tech and cultural changes are coming far faster than our human bodies can adapt.

We often get the latest tech gadgets to fill a need, enhance our lives, save time or money or simply keep up with others. Anything new is usually different from what we are used to, requiring some learning and adaptation. Even when we think we have mastered our technology, we can find that success is fleeting. More and more devices are programmable and are frequently connected to the Internet - often the device you have today behaves differently after tomorrow's updates. Setting up your devices can be challenging, and when things don't work, or stop working, where do you go for help?

As an engineer, I should have a front-row seat on the technology express we are all riding on. I've been educated in engineering principles and work daily to advance the capabilities of the equipment and networks our phones and computers use to communicate. Most of the time my work is rather unglamorous: creating spreadsheets, writing reports, probing uncooperative hardware. While I am closer than most to the origins of our new tech, I too am often confounded by devices that don't work as promised, dismayed when they fail and feel apprehension over where all these things are taking us as a society.

I've often been successful in solving my own problems with new devices and software, as well as maintaining and repairing my stuff. A lot of people look to me for help with their tech problems, and I am depended on to be the family IT (information technology) person, as well as appliance repairman, auto mechanic, handyman, plumber, electrician, gardener and tech installer.

With all these responsibilities, it is rare that I don't have a long list of household problems to solve. Successful resolutions usually require resources in both time (on my part) and money, and there is typically a trade-off involved. More of my time (in labor, research and experimentation) can be traded away by allocating more money to the tasks (hiring services to install, debug or repair, or spending more on insurance or service contracts). I could spend all my time maintaining and repairing everything I can myself, but then when would I get to enjoy the benefits of all this tech? I could easily farm out all the set up and upkeep for stuff in our lives, but would I be able to afford it, and would I become dependent and unable to determine if I were being taken advantage of or controlled?

Somehow, we all must come up with a balance for this if we are to be successful users of technology. Paying for everything is easy, if you have the money. Attempting to solve your inevitable tech problems yourself is harder but has advantages. Here are a few of my thoughts on how to successfully coexist (and hopefully thrive) with today's (and tomorrow's) technology and solve your own tech problems.

*Knowledge is Important*. No one knows what is best for you or your family better than yourself

- not expert reviewers (who may be biased), not governments (which can change) and not companies (whose interests are in making money, not what may be best for you). Unfortunately, you must often be knowledgeable in many fields to effectively evaluate which tech solution is best for you (between product types, between product brands, or even between low tech and high tech). Knowing the background and history of things, as well as how things (or devices) work can help tremendously when your stuff doesn't seem to work. Even if you are not going to debug and repair things yourself, having a basic knowledge of the parts in and functions of the problem device (computer, phone, car, appliance) is helpful in being able to evaluate if you are getting honest and cost-effective support services.

*Being an Expert is Good but Having More General Knowledge Might be Better*. Expertise is something gained by study and experience in a field, which takes time. Taking the time to gain more expertise in certain tech aspects can be very helpful. Becoming an expert in computer hardware, networking, computer security or

*(Continued on page 16)*

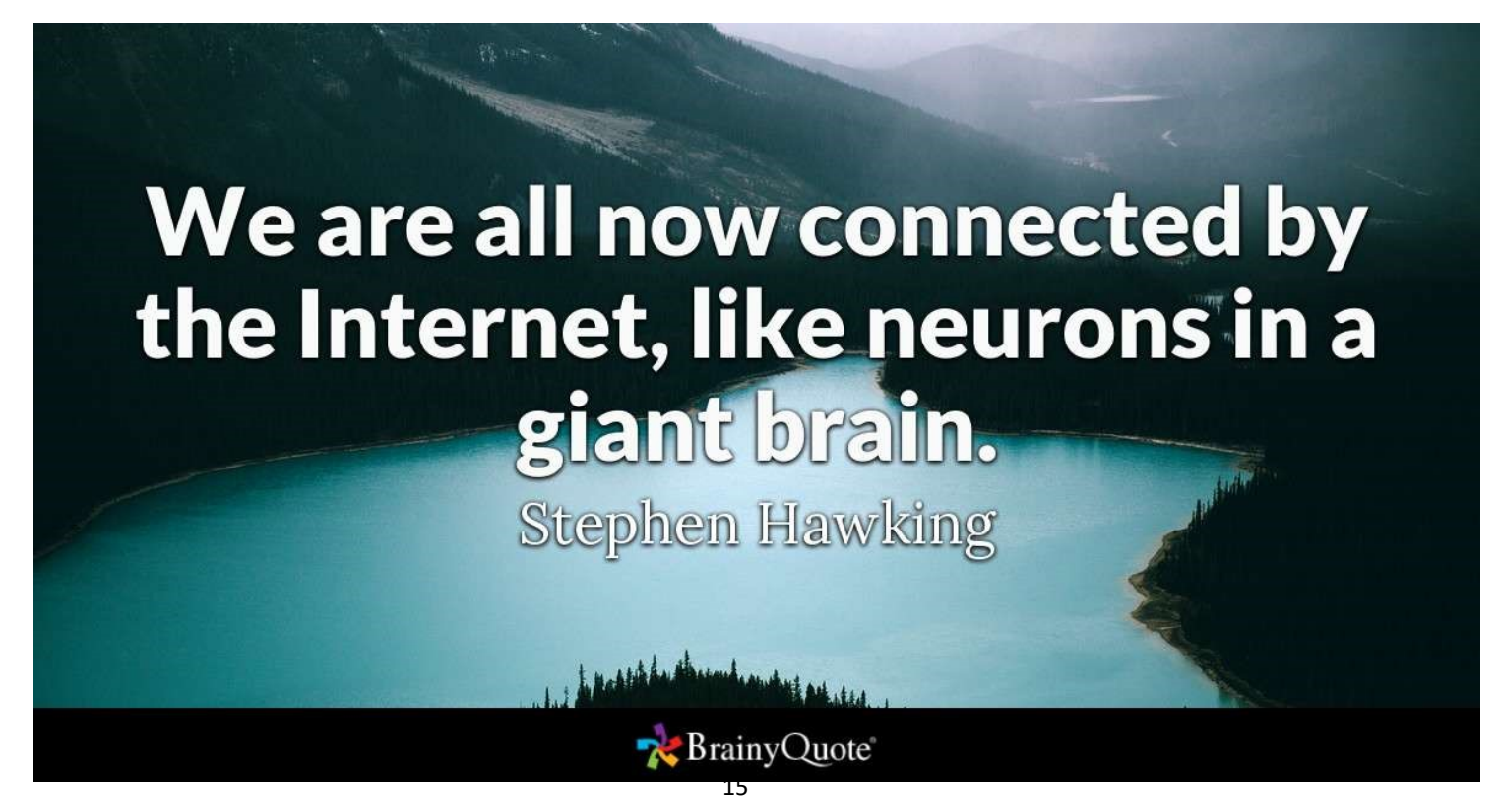

home automation might be worth the effort right now, as these are currently hot topics. Hot topics can change as technology changes, however. Over the years I have gained some expertise in carburetors, floppy disks and parallel port (printer) interfaces, but now that knowledge and experience is less useful to me. Spending at least some time becoming a generalist might bring longer lasting rewards. One field I'd recommend learning more about is physics, which relates to almost everything we call high tech, from the orbits of GPS satellites to the operation of semiconductor devices.

That does not mean that learning new skills and emphasizing particular topics is not important. I fear we, as a society, may be abandoning some hands-on skills in favor of more on-line and virtual pursuits. While I don't follow them much myself, the increase in popularity of TV shows dealing with home remodeling (HGTV) and cooking (Food Network) means people still have an interest in creating things themselves, which is good. Knowing how to play music on Pandora or through your Amazon Echo is not the same as knowing how to play a musical instrument. Knowing how to get food delivered through GrubHub is not the same as knowing how to cook.

*Having a Backup Plan is Helpful*. For activities you feel are important, having a backup approach is crucial. This applies not only to the backup of data on a computer hard drive to avoid loss due to hardware failure or an attack by ransomware, but also to a "backup" of the computing function itself. One of the best investments I've made in my wife's computing resources is in her own laptop. Though she seldom uses it, preferring her desktop PC, it really took the pressure off me when her primary computer suddenly failed to boot up recently. She was able to reluctantly switch to her laptop for work and home computing needs, giving me the time to investigate her desktop machine's trou-

*(Continued from page 15)* bles and get it running again. Had I been in a rush get her back on line again, I might have resorted to simply buying her a new PC, an unnecessary additional expense.

> I have bought several relatively low-cost, onsale items over the years as alternates or backups to things I already have. These include routers, Ethernet switches, cables (Ethernet, USB, power, etc.), battery chargers and USB drives. These can help you quickly isolate the cause of problems and perhaps get you running again, at least temporarily. It is always good to have more than one way of doing things, in case your primary means suddenly fails. It costs nothing to have multiple browsers available on your computer, in case accessing a web site becomes a problem. If you can't get your email to download on your PC, can you access it on your smart phone? If your Wi-Fi does not work, can your wired PC still access the Internet? These kinds of substitutions can help isolate the cause of problems with little cost or risk.

> Even with a little extra cost, some redundancy in the things that are important to you can be justified. Having a second TV might keep you from missing that big game. A cheap second car (or a bicycle) can be an alternative to missing work when your car won't start. Keeping a spare phone charger or USB battery pack at work or in the car can be a lifesaver when your smart phone battery is low or fails to hold a charge.

> *A Logical Outlook and the Application of the Scientific Method Can Help Solve Problems*. In helping you solve a problem with their product, a company's tech support department may have a script to follow in directing you on what to check and in what order. You won't have this advantage if you perform your own troubleshooting, but a little logic and thoughtful consideration can help. Following the scientific method will always keep you on the right track. First, ask a question (typically, why does this thing not work?), then research (what may be the *(Continued on page 17)*

*(Continued from page 16)*

cause?). Next, come up with a hypothesis (a possible cause for the failure), and develop an experiment to test for that cause, recording what you did and the result. You can repeat this as necessary until the problem is solved.

Typically, you will want to try the most likely and easy to test reasons for failure (reboot, cycle power, verify power connections, verify cable connections, verify all system inputs are good, etc.) before moving on to more complicated, unlikely or expensive things to try. Even if you can't resolve it yourself, keeping a written record of what you have tried, and the detailed results will be helpful if you do finally need to talk with tech support.

*Solving Problems Requires Practice*. Just as with playing a sport or a musical instrument, you only become good at solving problems if you practice it. Some tech problems will turn out to be easy to solve, while others may require more experience, knowledge and perhaps effort. Understand that there are going to be some problems that may seem (or may be) unsolvable. Always try the easy and low-cost / low risk debug steps before calling in the experts / tech support, so you can build up that experience and confidence in your debugging skills.

*Persistence Usually Pays Off*. If at first you don't succeed, try, try again. This proverb certainly applies to resolving tech issues. My win/ loss record for solving problems is pretty good, and it is improved by my not accepting a loss at times, but instead keeping the issue open. I have a few problems I continue to pursue a solution to, just not very actively currently. I've found an acceptable work-around or alternative to the issues, and while I do intend to continue to seek solutions, I am free to work on more pressing activities in the short term. One example is the problem I started having with my network hard drive a few months ago. I found it turned off a few times, and when restarted, it would not boot,

but instead gave an error indication. Later it would boot and is currently running, but I apparently can't access the drive. I have the data backed up on an external USB hard drive, so getting the network drive working right now is not critical. Hopefully I will find time to continue debugging on it soon.

In most cases my persistence has paid off more quickly. Recently my father had a problem going to web pages on his Windows 7 desktop computer. His Internet Explorer web browser could bring up web pages but clicking on links in those pages was ineffective. I reviewed all the browser settings, and found no way to repair or reinstall IE, which I believed was the problem. To prove this, I proposed testing another browser. My father agreed to try using Chrome, which I attempted to install using IE, the only browser on his PC. Unfortunately, the Chrome browser installation is accessed from a link on a Google web page, which I could not get to work with IE. I finally tried installing Firefox, which did not require going through a web page link to install, and it had no trouble with links in web pages. I then used Firefox to install Chrome, and my dad was then happy on the Internet again.

*Knowing Where to Get Answers is Important*. When the problem is with a product or service, the manufacturer or provider is the first place to look (especially if it is still under warranty). Technology user groups can be a great place to get help with general problems and learn new things. For more specific issues, a user forum or web site (like CNET) can answer questions and provide helpful hints and tutorials. Of course, your search engine can bring helpful information from all over the Internet. I once needed to replace the rechargeable battery in my electric toothbrush and was able to find replacement parts and disassembly videos through a web search. This does not help much, however, if your problem is in getting on the web.

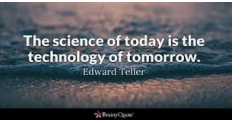

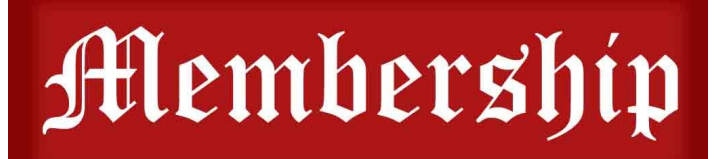

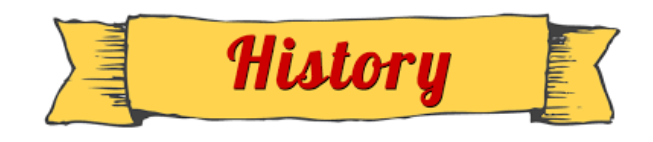

## Membership Chairperson Report

## Will be updated Next Month

## L.C.A.C.E. Club Historian

**History Report, 2018-07-21**  By Les Larkin LesLarkin@AIM.com <mailto:LesLarkin@AIM.com>

Our July meeting/PICNIC was conducted by Phil Bock. It was certainly more picnic than meeting, in that there was no formal presentation, door prize, or 50/50 raffle. Just great food and social interaction. However, I heard computer related issues being discussed. This was easy to do, being a participant in those myself.

Liz Barnett, with the help of many others, laid out a fine spread of ant-free vittles for an appreciative group.

Another great meeting, and I hope to see you at our August 18 meeting at the Grayslake Library.

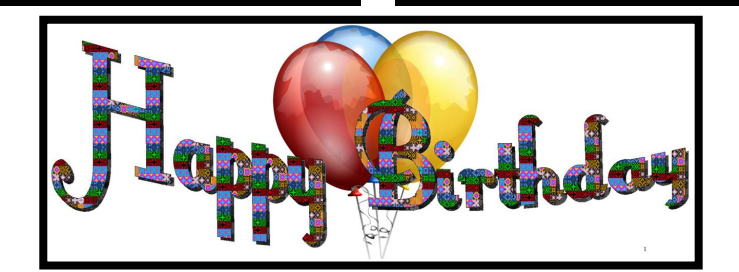

*Leslie D. Salsburg* 

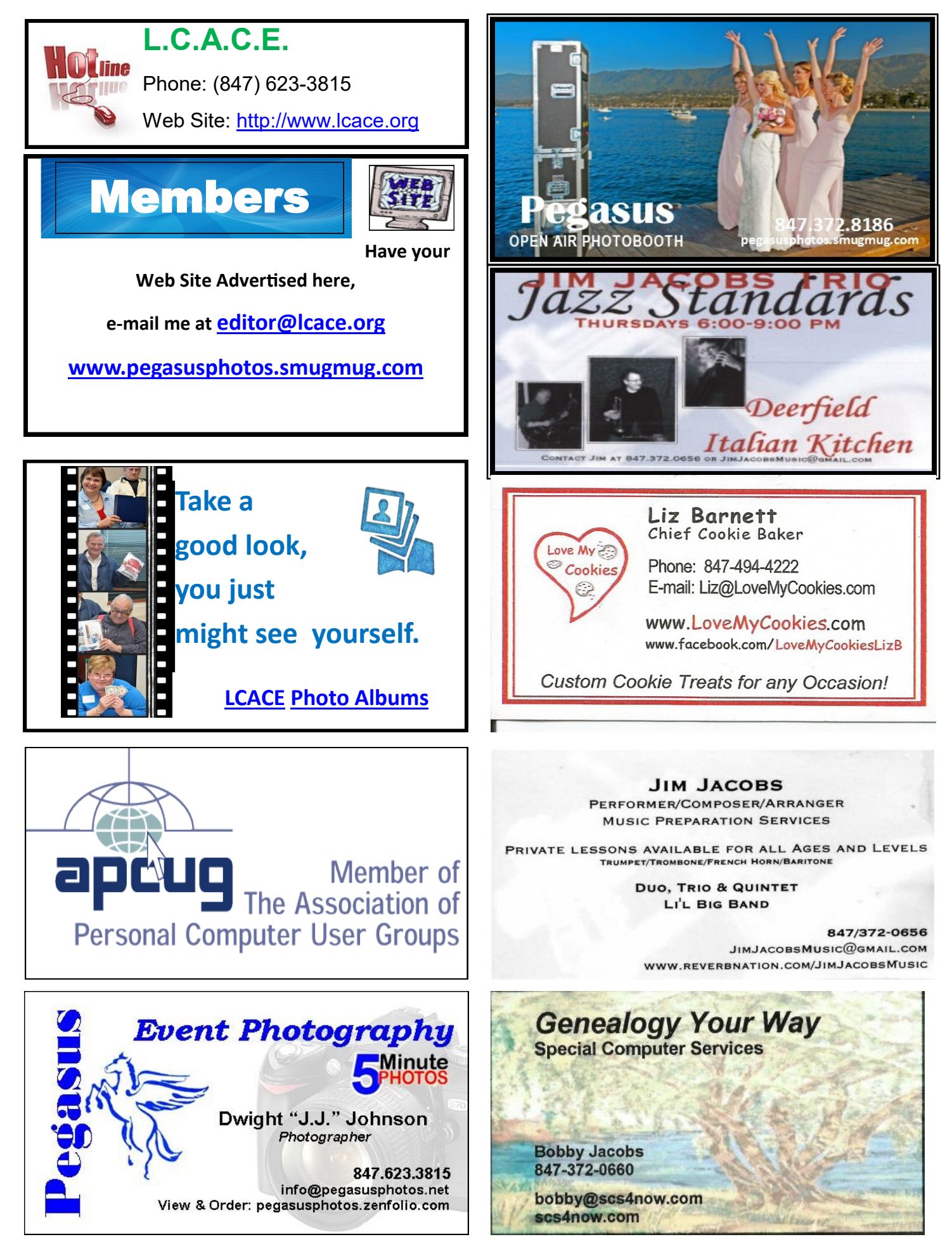